## **How to Access My Research Tools**

1. To access My Research Tools, go to:

<https://research.ad.umanitoba.ca/>

- 2. Click on the **Login** button.
	- If you are already signed into a UM single sign-on application such as the UM Intranet, this will take you directly to the My Research Tools menu.
	- If not, you will see the Microsoft/UM sign-on page. Login using your UM email address and password.

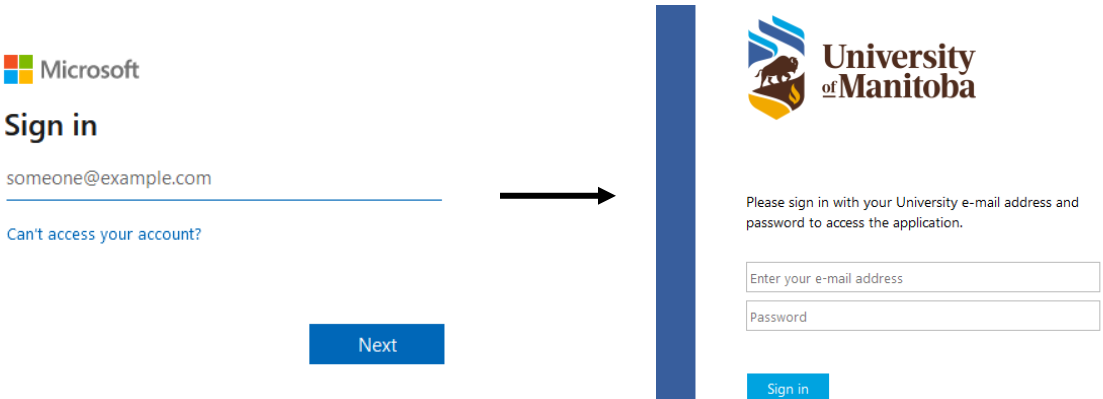

3. Next you will see the My Research Tools menu. Click on the link for the desired application.

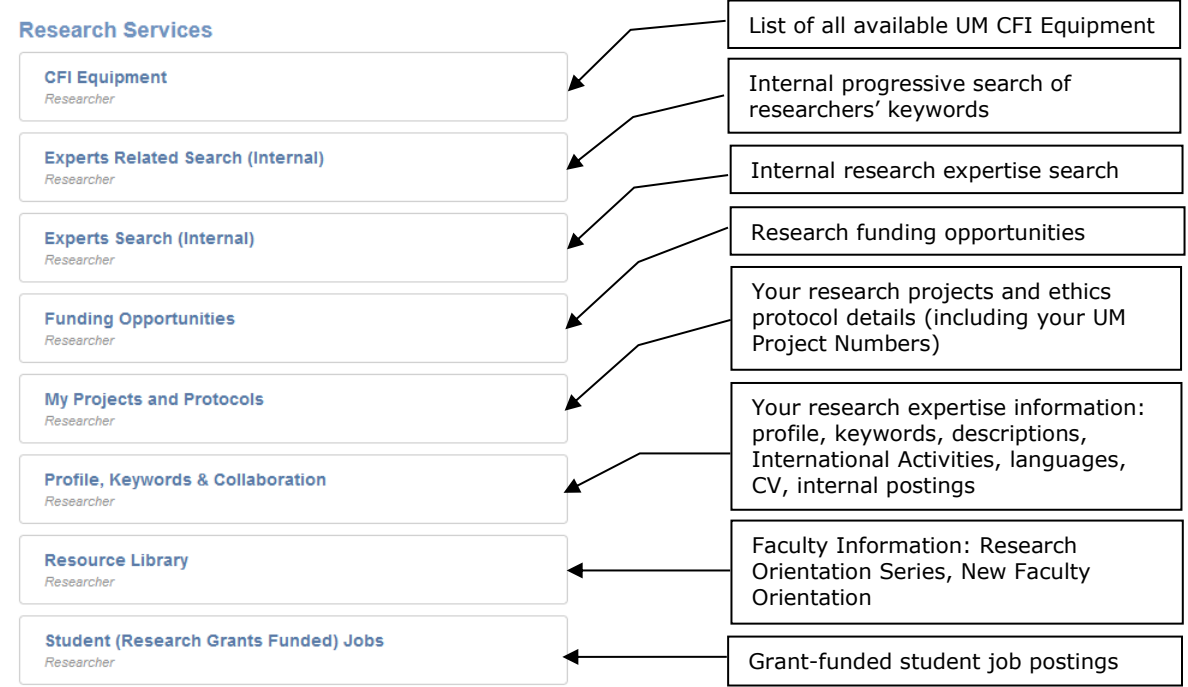